**A15 Pro 5G** 

## **UMIDIGI**

# **UMIDIGI**

MP36

Manufacturer: Shenzhen Youmi Intelligent Technology Co., Ltd

406-407 Jinqi Zhigu Building,4/F,1 Tangling Road, Nanshan District, Shenzhen City, Guangdong Province China

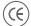

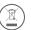

#### Greetings From UMIDIGI Mobile

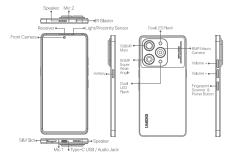

## 

- ▶ Do not place the phone or battery near or inside heating equipment, cooking equipment, or high-ressure vessels (such as microwave ovens, induction cookers, electric ovens, heaters, precookers, water heaters, gas stoves, etc.) to prevent the battery from overheating which may lear
- ▶ The original charger, data cable, and battery shall be used. Unapproved chargers, data cables, or batteries that are not certified by the manufacturer may result in electric shock, fire, explosion or other hazards.

Press the Power Button for a few seconds until the UMIDIGI restart animation is displayed to restart the

You can use UMIDIGI Phone to easily transfer photos, videos, music, contacts, messages, apps, etc from your old phone to the new one in the following three approaches.

#### Google Account Backup and Restore

- Ensure that both phones are connected to Wi-Fi and have your Google account signed in.
   On the old phone, go to "Settings" > "System" > "Backup" and ensure that "Back up to Google Drive" is enabled. Back up your data.
   On the new phone, sign in with the same Google account during setup. Your apps, contacts, calendar events, and some other settings should automatically sync and restore.

You can use a USB-C transfer cable to directly connect the old and new phones and transfer data.

#### Specification

| Model              | MP36                                                                                                    |
|--------------------|----------------------------------------------------------------------------------------------------|
| Dimension          | 161.9x75.6x7.9(mm)                                                                                            |
| Display            | 6.67" FHD+ AMOLED Punch Hole Display<br>120Hz Refresh Rate<br>2400x1080 Resolution<br>1000nit Peak Brightness |
| Processor          | MTK Dimensity 900 Octa-Core<br>2 x A78@2.4 GHz + 6 x A55@2.0 GHz<br>Arm Mali-G68 MC4                          |
| Memory             | 8+8GB Extended RAM, 256GB ROM<br>LPDDR4X + UFS2.2                                                             |
| Battery & Charging | 5000mAh<br>66W Fast Charging                                                                                  |
| Rear Camera        | 108MP Main Camera<br>50MP Ultra-Wide Camera<br>8MP Macro Camera                                               |
| Front Camera       | 32MP Front Camera                                                                                             |
| NFC                | Support Google Pay                                                                                            |
| Hotkey             | Yes                                                                                                    |
| Special Funtions   | IR Blaster & X-axis Linear Motor                                                                              |
| Navigation         | GPS   Glonass   Galileo   Beidou                                                                              |
| Audio              | Type-C Audio Jack                                                                                             |

| Dual Nano-SIM<br>Network Bands:<br>2G: GSM: 2/5                                                                                                    |
|----------------------------------------------------------------------------------------------------|
| 3G: WCDMA:2/5                                                                                                    |
| 4G: LTE FDD: 2/5/12/13<br>4G: LTE TDD: 41                                                                                                    |
| 5G: DC_2A_n5A/SA n66/n5<br>Wireless Networks:<br>Wi-Fi Protoci: Wi-Fi (802.11a/b/g/n/ac)<br>Bluetooth 5.2                                               |
| G-Sensor Gyroscope E-compass Ambient Light Sensor Proximity Sensor Side Fingerprint Sensor IR Blaster X-axis Linear Motor                               |
| Android™ 13                                                                                                    |
| 1x UMIDIGI A15 Pro 5G 1x Protector Film (applied) 1x Phone Case 1x Power Adapter 1x SIM Tray Ejector 1x USB Type-C to Type-C Cable 1x Quick Start Guide |
|                                                                                                    |

#### Grüße von UMIDIGI Mobile

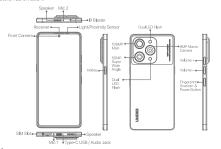

De Die Sicherheitsinformationen (einschließlich BS-, ES- und Akkusicherheitsinformationen) der Installation und Funktion von Software von Drittanbieten können in verschiedenen Regionen oder durch unterschiedliche Hardwerspezilikationen varieren UNIDIGIG übernimmt keine Haffung für Leistungsprobleme oder Inkompatibilität, die durch Anwendungen von Drittanbietern, Bearbeitung der Registrierung und Änderung der Betriebssystemsoftware verursacht werden. Die Anpassung Betriebssystems kann dazu führen, dass das Gerät oder einige Anwendungen nicht richtigfunktion

- Legen Sie das Telefon oder den Akku nicht in der N\u00e4he von oder in Heizger\u00e4ten, Kochger\u00e4ten Hochdruckbeh\u00e4ten big z. B. Mikroweilenherde, Induktionsherde, Elektroherde, Heizger\u00e4te, Schnellkochfope (Warmwasserbereiter, Gasherde usw.), um eine \u00dcbertitzung des Akkus zu vermeiden,die zu einer Explosion f\u00fchren kann.

Drücken Sie die Einschalttaste einige Sekunden lang, bis die UMIDIGI-Neustartanimation angezeigt wird, um das Telefon neu zu starten.

### Übertragen alter Handy-Inhalte auf ein neues Handy

## Google-Konto sichern und wiederherstellen

n Sie sich, dass beide Telefone mit Wi-Fi verbunden sind und IhrGoogle-Konto

1. Vergewissern Sie sich, dass beide Telerone Triut vir En verschaft und an angemeldet ist.
2. Gehen Sie auf dem alten Telefon zu "Einstellungen" > "System" > "Sicherung" und stellen Sie sicher, dass "Auf Google Drive sichern" aktiviert ist. Sichem Sie Ihre Daten.
3. Melden Sie sich auf dem neuen Telefon mit demseben Google-Konto an wie bei der Einrichtung. Ihre Apps, Kontakte, Kalenderereignisse und einige andere Einstellungen sollten automatisch synchronisiert und wiederhergestellt werden.

## Übertragungskabel

#### Spezifikationen

| Modell               | MP36                                                                                                    |  |  |  |  |
|----------------------|----------------------------------------------------------------------------------------------------|--|--|--|--|
| Dimension            | 161.9x75.6x7.9(mm)                                                                                                    |  |  |  |  |
| Anzeige              | 6,67" FHID+ AMOLED-Stanzloch-Display<br>120Hz Bildwiederholfrequenz<br>240ox1080 Auflösung<br>1000nit Spitzenhelligkeit |  |  |  |  |
| Prozessor            | MTK Dimensity 900 Octa-Core<br>2 x A78@2.4 GHz + 6 x A55@2.0 GHz<br>Arm Mall-G68 MC4                                    |  |  |  |  |
| Speicher             | 8+8GB erweiterter RAM, 256GB ROM<br>LPDDR4X + UFS2.2                                                                    |  |  |  |  |
| Batterie & Aufladen  | 5000mAh<br>66W Schnellladung                                                                                            |  |  |  |  |
| Rückfahrkamera       | 108MP Hauptkamera<br>50MP Ultra-Weitwinkel-Kamera<br>8MP Makro-Kamera                                                   |  |  |  |  |
| Frontkamera          | 32MP Frontkamera                                                                                                    |  |  |  |  |
| NFC                  | Google Pay unterstützen                                                                                                 |  |  |  |  |
| Tastaturkürzel       | Yes                                                                                                    |  |  |  |  |
| Besondere Funktionen | IR Blaster & X-Achse Linearmotor                                                                                        |  |  |  |  |
| Navigation           | GPS   Glonass   Galileo   Beidou                                                                                        |  |  |  |  |
| Audio                | Typ-C-Audiobuchse                                                                                                    |  |  |  |  |

|                          | Zwei Nano-SIM<br>Netzwerk-Bänder:<br>2G: GSM: 2/5                                                                                                    |
|--------------------------|----------------------------------------------------------------------------------------------------|
|                          | 3G: WCDMA:2/5                                                                                                    |
| Netzwerk & Konnektivität | 4G: LTE FDD: 2/5/12/13<br>4G: LTE TDD: 41                                                                                                    |
|                          | 5G: DC_2A_n5A/SA n66/n5<br>Drahlfose Netzwerke:<br>WF-FI-Protokolf Wi-Fi (802.11a/b/g/n/ac)<br>Bluetooth 5.2                                                     |
| Sensor                   | G-Sensor Gyroskop E-Kompaso Umgebungslicht-Sensor Näherungssensor Seitlicher Fingerabdruck-Sensor IR-Blaster X-Achse Linearmotor                                 |
| Betriebssystem           | Android™ 13                                                                                                    |
| In der Box               | 1x UMIDIGI A15 Pro 5G 1x Schrutzfolie (aufgebracht) 1x Handyhasche 1x Netzadapter 1x SIM-Schacht-Auswerfer 1x USB Typ-C zu Typ-C Kabel 1x Schnellstart-Anleitung |

## Saluti da UMIDIGI Mobile

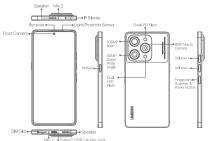

Le informazioni sulla sicurezza (incluse le informazioni sulla sicurezza di BS, ES e della batteria) dell'installazione e del funzionamento del software di terze parti possono variare in regioni diverse case alle specifiche dell'instalvare. UMIDIGI declina ogni responsabilità per proletimi di prestazioni incompatibilità causati da applicazioni di terze parti, modifica del registro di sistema e modifica del software OS. La personalizzazione del sistema operativo può causare Il maffunzionamento del dispositivo o di alcune applicazioni, applicazioni non funzionino correttamente.

- Devono essere utilizzati il caricabatterie, il cavo dati e la batteria originali. Caricabatterie, cavi dati obatterie non caricabatterie, cavi dati o batterie non approvati e non certificati dal flabbricante poss provocare scosse elettriche, incendi, esplosioni o altri rischi.
- ▶ Durante la ricarica, collocare il dispositivo in un ambiente con una temperatura ambiente normale e una buona ventilazione, si consiglia di ricaricare il dispositivo in un ambiente con una temperatura compresa trè 5°C e 3°C.
- ▶ La copertura posteriore non può essere rimossa

## Come riavviare il telefono

#### Backup e ripristino dell'account Google i che entrambi i telefoni siano connessi alla rete Wi-Fi e che il vostro account Google sia

attivo.

2. Sul vecchio telefono, andare su "Impostazioni" > "Sistema" > "Backup" e assicurarsi che "Backup su
Google Drive" sia abilitato. Eseguire il backup dei dati.

3. Sul nuovo telefono, accedere con lo stesso account Google utilizzato durante la configurazione.
Le app, i contatt, gil eventi del calendario e alcune altre impostazioni dovrebbero essere sincronizzate e ripristinate automaticamente.

## Cavo di trasferimento

## Specifiche

| Modello                | MP36                                                                                                    |  |  |  |  |
|------------------------|----------------------------------------------------------------------------------------------------|--|--|--|--|
| Dimensione             | 161.9x75.6x7.9(mm)                                                                                                    |  |  |  |  |
| Display                | Display FHD+ AMOLED a buchi da 6,67 pollici<br>Frequenza di aggiornamento 120Hz<br>Risoluzione 2400x1080<br>1000nit di picco di luminosità |  |  |  |  |
| Processore             | MTK Dimensity 900 Octa-Core<br>2 x A78@2.4 GHz + 6 x A55@2.0 GHz<br>Arm Mall-G68 MC4                                                       |  |  |  |  |
| Memoria                | 8+8GB di RAM estesa, 256 GB di ROM<br>LPDDR4X + UFS2.2                                                                                     |  |  |  |  |
| Batteria e ricarica    | 5000mAh<br>Ricarica rapida a 66W                                                                                                    |  |  |  |  |
| Telecamera posteriore  | Fotocamera principale da 108 MP<br>Fotocamera Ultra-Wide da 50MP<br>Fotocamera Macro da 8MP                                                |  |  |  |  |
| Fotocamera anteriore   | Fotocamera frontale da 32MP                                                                                                    |  |  |  |  |
| NFC                    | Supportare Google Pay                                                                                                    |  |  |  |  |
| Tasto di scelta rapida | Yes                                                                                                    |  |  |  |  |
| Funzioni speciali      | IR Blaster e motore lineare asse X                                                                                                    |  |  |  |  |
| Navigazione            | GPS   Glonass   Galileo   Beidou                                                                                                    |  |  |  |  |
| Audio                  | Jack audio di tipo C                                                                                                    |  |  |  |  |

|  | Rete e connettività | Doppia Nano-SIM<br>Bande di rete:<br>2G: GSM: 2/5                                                                                                    |  |  |  |
|--|---------------------|----------------------------------------------------------------------------------------------------|--|--|--|
|  |                     | 3G: WCDMA:2/5                                                                                                    |  |  |  |
|  |                     | 4G: LTE FDD: 2/5/12/13<br>4G: LTE TDD: 41                                                                                                    |  |  |  |
|  |                     | 5G: DC_2A_n5A/SA n66/n5<br>Reti senza fili:<br>Protocollo Wi-Fi: Wi-Fi (802.11a/b/g/n/ac)<br>Bluetooth 5.2                                                                                                    |  |  |  |
|  | Sensore             | Sensore G Giroscopio Bussola E Sensore di luce ambientale Sensore di prossimità Sensore di impronte digitali laterale Blaster IR Motore lineare asse X                                                                   |  |  |  |
|  | Sistema operativo   | Android™ 13                                                                                                    |  |  |  |
|  | Nella scatola       | hx UMIDIGI ATS Pro SC 1x Pellicola protettiva (applicata) 1 custodia per telefono 1 adattatore di alimentazione 1 adattatore di alimentazione 1 estrattore del viassoio SIM 1 cavo da USB Tipo-C a Tipo-C 1 guida rapida |  |  |  |

Doble Nano-SIM

## Saludos de UMIDIGI Mobile

Esta guía le mostrará cómo utilizar el teléfono y sus funciones importantes. También puede visitar el sitio web oficial de UMIDIGI para obtener más información sobre el teléfono.

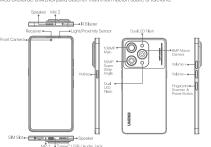

- No coloque el teléfono o la batería cerca o dentro de aparatos de calefacción, aparatos de cocina o recipientes de alta presión (como hornos microondas, cocinas de inducción, hornos eléctricos, calentadores, ollas a presión, calentadores de agua, estufas de gas, etc., par evitar que la batería se sobrecallente, lo que podría provocar una explosión.
  Se utilizarán el cargador, el cable de datos y la batería originales. Se prohibe el uso de cargadores, cables de datos o baterías no homologados en cargadores, cables de datos o baterías que no estén certificados por el fabricante pueden provocar descargas eléctricas, incendios, explosiones u otros controles.

- ► La tapa trasera no se puede quitar.

## Cómo reiniciar el teléfono

## Cómo transferir el contenido de un móvil antiguo a uno nuevo

## Copia de seguridad y restauración de la cuenta de Google

## Cable de transferencia

Puedes utilizar un cable de transferencia USB-C para conectar directamente el teléfono antiguo y el nuevo y transferir datos.

## Especificaciones

| Modelo                 | MP36                                                                                                    |  |  |  |  |
|------------------------|----------------------------------------------------------------------------------------------------|--|--|--|--|
| Dimensión              | 161.9x75.6x7.9(mm)                                                                                                    |  |  |  |  |
| Mostrar                | Pantalla AMOLED perforada FHD+ de 6,67<br>Tasa de refresco de 120 Hz<br>Resolución 2400×1080<br>1000nit de brillo máximo |  |  |  |  |
| Procesador             | MTK Dimensity 900 Octa-Core<br>2 x A78@2.4 GHz + 6 x A55@2.0 GHz<br>Arm Mali-G68 MC4                                     |  |  |  |  |
| Memoria                | 8+8GB de RAM ampliada, 256 GB de ROM<br>LPDDR4X + UFS2.2                                                                 |  |  |  |  |
| Batería y carga        | 5000mAh<br>Carga rápida de 66 W                                                                                          |  |  |  |  |
| Cámara trasera         | Cámara principal de 108 MP<br>Cámara Ultra Gran Angular de 50MP<br>Cámara macro de 8 MP                                  |  |  |  |  |
| Cámara frontal         | Cámara frontal de 32 MP                                                                                                  |  |  |  |  |
| NFC                    | Compatibilidad con Google Pay                                                                                            |  |  |  |  |
| Tecla de acceso rápido | Yes                                                                                                    |  |  |  |  |
| Funciones especiales   | Blaster IR y motor lineal de eje X                                                                                       |  |  |  |  |
| Navegación             | GPS   Glonass   Galileo   Beidou                                                                                         |  |  |  |  |
| Audio                  | Toma de audio Tipo-C                                                                                                    |  |  |  |  |

|                    | Bandas de red:<br>2G: GSM: 2/5                                                                                                    |
|--------------------|----------------------------------------------------------------------------------------------------|
|                    | 3G: WCDMA:2/5                                                                                                    |
| Red y conectividad | 4G: LTE FDD: 2/5/12/13<br>4G: LTE TDD: 41                                                                                                    |
|                    | 5G: DC_2A_n5A/SA n66/n5<br>Redes inalámbricas:<br>Protocolo Wi-Fi: Wi-Fi(802.11a/b/g/n/ac)<br>Bluetooth 5.2                                                                                          |
| Sensor             | Sensor G Giroscopio Brijula electrónica Brijula electrónica Sensor de luz ambiental Sensor de proximitad Sensor de proximitad Sensor de huellas dactilares lateral Blaster IR Motor lineal del eje X |
| Sistema operativo  | Android™ 13                                                                                                    |
| En la caja         | 1x UMIDIGI A15 Pro 5G 1x Pelicula Protectora (aplicada) 1x Funda de teléfono 1x Adaptador de corriente 1x Expulsor de la bandigia SIM 1x Cable USB Tipo-Ca Tipo-C 1x Guía de inicio rápido           |
|                    |                                                                                                    |

#### Salutations d'UMIDIGI Mobile

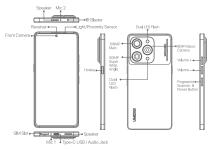

#### ⚠ Avertissement

UMIDIGIモバイルからのご挨拶

Speaker Mic 2

Thina-CLISB

Cのガイドでは、携帯電話の他い方と重要な機能をご紹介します。また、UMIDIGIの公式ウェブサイトでも、携帯電話に関するより詳しい情報をご覧いただけます。

50MP \* Super Wide Angle

UMIDIGI

- Ne placez pas le téléphone ou la batterie à proximité ou à l'intérieur d'appareits de chauffage, d cuisson ou de récipients à haute pression (tels que les fours à micro-ondes, les cuisinières à inc les fours électriques, les appareits de chauffage, les autocuiseurs, les chauffe-eau, les cuisinière
- year, seu. Le chargeur, le câble de données et la batterie d'origine doivent être utilisés. Les chargeurs, câbles données ou batteries non approuvés des chargeurs, des câbles de données ou des batteries non certifiés par le fabricant. peuvent provoquer des chocs électriques, des incendies, des explosions ou d'autres dangers.
- ► Lors du chargement, veuillez placer l'appareil dans un environnement où la température ambiante est normale et où la vertiliation est bonne. Il est recommandé de charger l'appareil dans un environnemen dont la température est comprise entre 5°C et d'5°C. La couverture arrière ne peut pas être retirée

#### Comment redémarrer le téléphone

Comment transférer le contenu d'un ancien téléphone portable vers un nouveau téléphone portable Vous pouvez utiliser JUMICIG Phone pour transférer facilement des photos, des vidéos, de la musique, des contacts, des messages, des applications, etc. de votre ancien téléphone vers le nouveau en suivant les trois anonches suivantes.

Sauvegarde et restauration du compte Google

1. Assurez-vous que les deux téléphones sont connectés au Wi-Fi et que votre compte Google est

I. Assurez-vous que les deux téléphones sont connectes au vivin vous de la connecte de vivin de la connecte de la connecte de la connecte de la configuration de la configuration de la co

#### Câble de transfert

**Spécifications** 

Processeur

Mémoire

Batterie et charge

▶ バッテリーの追熱による爆発を防ぐため、携帯電話やバッテリーを加熱機器、調理機器、高圧容器(電子レンジ、IH調理器、電気オーブン、ヒーター、圧力線、湯沸かし器、ガスコンロなど)の近くや中に置かないでください。
▶ オリジナルの希電器、データケーブル、バッテリーを使用すること。未承認のメーカーが認定していない充電器、データケーブル、バッテリは、感電、火災、爆発、その他の危険を招くおそれがあり、

▶ 充電の際は、通常の室温と風通しの良い環境に置いてください。5°C~35°Cの環境で充電することをお勧めします。

▶ 裏蓋は外せない。

#### 電話の再起動方法

UMIDIGIO再起動アニメーションが表示されるまで、電源ボタンを数秒間押して、電話を再起動します。

## 古いモバイルコンテンツを新しいモバイルに移行する方法

UMIDIGI Phoneを使って、写真、ビデオ、音楽、連絡先、メッセージ、アプリなどを簡単に古い携帯電話から新しい携帯電話に転送することができます。

## Googleアカウントのバックアップと復元

るいまた。アプ・マン・ダン・ダンとはなん。 ・ 両方の携帯電話がM・Fiに接続され、Googleアカウントにログインしていることを確認します。 2. 旧機種では、「設定」ン「システム」ン「パックアップ」と進み、「Googleドライブにパックアップ」が有効になっていることを確認する。データをパックアップする。 3. 新しい携帯電話では、セットアップ中に同じGoogleアカウントでサインインします。アプリ、連絡 矢、カレンダーイベント、その他の設定が自動的に同期され、復元されます。

USB-C転送ケーブルを使って、新旧の携帯電話を直接接続し、データを転送することができる。

## 仕様

| モデル      | MP36                                                                             |
|----------|----------------------------------------------------------------------------------|
| 寸法       | 161.9x75.6x7.9(mm)                                                               |
| ディスプレイ   | 6.67インチFHD+ AMOLEDパンチホールディスプレイ<br>120Hzリフレッシュレート<br>2400へ108の解像度<br>ビーク輝度1000nit |
| プロセッサー   | MTK Dimensity 900 オクタコア<br>2×A78@2.4 GHz + 6×A55@2.0 GHz<br>アームMali-G68 MC4      |
| メモリー     | 8+8GB拡張RAM、256GBROM<br>LPDDR4X + UFS2.2                                          |
| バッテリーと充電 | 5000mAh<br>66W急速充電                                                               |
| リアカメラ    | 108MPメインカメラ<br>50MPウルトラワイドカメラ<br>8MPマクロカメラ                                       |
| フロントカメラ  | 32MPフロントカメラ                                                                      |
| NFC      | グーグルペイをサポート                                                                      |
| ホットキー    | はい                                                                               |
| 特殊機能     | IRブラスター&X軸リニアモーター                                                                |
| ナビゲーション  | GPS   グロナス   ガリレオ   北斗                                                           |
| オーディオ    | Type-Cオーディオジャック                                                                  |

Écran AMOLED FHD+ à trous de 6,67 pouces Taux de rafraîchissement de 120 Hz Résolution de 2400x1080 Luminosité de crête de 1000nit

MTK Dimensity 900 Octa-Core 2 x A78@2.4 GHz + 6 x A55@2.0 GHz Arm Mali-G68 MC4

8+8GB Extended RAM, 256GB ROM LPDDR4X + UFS2.2

Appareil photo principal de 108 mégapixels Appareil photo ultra-large de 50 mégapixels Appareil photo macro 8MP

5000mAh Chargement rapide 66W

Prise en charge de Google Pay IR Blaster et moteur linéaire à axe X

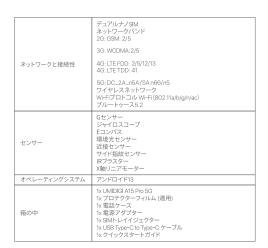

3G: WCDMA: 2/5 4G: LTE FDD: 2/5/12/13 4G: LTE TDD: 41

5G: DC\_2A\_n5A/SA n66/n5 Réseaux sans fil : Protocole Wi-Fi : Wi-Fi (802.11a/b/g/n/ac) Bluetooth 5.2

Euleutoon 6.2

Capteur G

Gyroscope

Boussole électronique

Capteur de lumière ambiante

Capteur de proximité

Capteur la faéral d'empreintes digitales

Blaster IR

Moteur linéaire à axe X

Anteriori N. 12

Android ™ 13

Tx UMDIGI A15 Pro 5G

Tx Film protecteur (appliqué)

1x étui de téléphone

1x Adaptateur d'alimentation

1x Éjecteur de plateau SIM

Tx Câble USB Type-C vers Type-C

1x Guide de démarrage rapide

⚠ 警告

## Приветствие от UMIDIGI Mobile

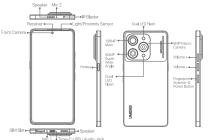

▶ Информация о безопасности (включая информацию о безопасности ВS, ES и аккуму при установке и работе сторонних программ может отличаться в разных регионах и зависимости от технических характеристих оборудования. UMIDIGI отказывается от ответственности за проблемы с производительностью или несовместимость, вызват

# ▶ Во избежание перегрева аккумулятора, который может привести к взрыву, не размеща телефон или аккумулятор вблизи или внутри нагревательных приборов, оборудования, притотовления пицы или сосудое высокого давления (например, микроволновых печей индукционных плит, электрических печей, обогревателей, скороварок, водонагревател газовах плит и т.д.). ▶ Должны использоваться оригинальные зарядное устройство, кабель передачи данных или аккумулятор. Неодобренные зарядные устройство, кабель передачи данных или аккумулятор, не сертифицированные производителем могут привести к поражению электрическим током, пожару, азрыву или другим опасностям. № Пои зазадка, пожалийста, оместите устройство в помещение с новомальной комнатию.

## Как перезагрузить телефон

Для перезагрузки телефона нажмите и удерживайте кнопку питания в течение нескольких секунд, пока на экране не появится анимация перезагрузки UMIDIGI.

Как перенести содержимое старого мобильного телефона на новый С помощью UMIDIGI Phone можно легко перенести фотографии, видео, музыку, контакты, сообщ ения, приложения и т.д. со старого телефона на новый, используя спедуощие три подхода. Резервное копирование и восстановление учетной записи Google

Убедитесь, что оба телефона подключены к сети Wi-Fi, а в учетной записи Google вып

## Передаточный кабель

| Модель                | MP36                                                                                                    |  |  |  |  |
|-----------------------|----------------------------------------------------------------------------------------------------|--|--|--|--|
| Размеры               | 161.9x75.6x7.9(mm)                                                                                                    |  |  |  |  |
| Дисплей               | 6,67° FHD+ AMOLED дисплей с перфорацией<br>Частота обновления 120 Гц<br>Разрешение 2400x1080<br>Пиковая яркость 1000 нит |  |  |  |  |
| Процессор             | MTK Dimensity 900 Octa-Core<br>2 x A78@2.4 ΓΓц + 6 x A55@2.0 ΓΓц<br>Arm Mali-G68 MC4                                     |  |  |  |  |
| Память                | Расширенная оперативная память 8+8 ГБ, ПЗУ 256 ГБ<br>LPDDR4X + UFS2.2                                                    |  |  |  |  |
| Аккумулятор и зарядка | 5000 мАч<br>Быстрая зарядка 66 Вт                                                                                        |  |  |  |  |
| Задняя камера         | Основная камера 108 Мп<br>50-Мп сверхширокоугольная камера<br>8-Мп макрокамера                                           |  |  |  |  |
| Фронтальная камера    | Фронтальная камера 32 Мп                                                                                                 |  |  |  |  |
| NFC                   | Поддержка Google Pay                                                                                                    |  |  |  |  |
| Горячая клавиша       | Да                                                                                                    |  |  |  |  |
| Специальные функции   | ИК-бластер и линейный двигатель с осью X                                                                                 |  |  |  |  |
| Навигация             | GPS   Глонасс   Галилео   Бейдоу                                                                                         |  |  |  |  |
| Аудио                 | Аудиоразъем Туре-С                                                                                                    |  |  |  |  |

|                                   | Dual Nano-SIM<br>Сетевые диапазоны:<br>2G: GSM: 2/5                                                                                                    |
|-----------------------------------|----------------------------------------------------------------------------------------------------|
|                                   | 3G: WCDMA:2/5                                                                                                    |
| Сеть и возможности<br>подключения | 4G: LTE FDD: 2/5/12/13<br>4G: LTE TDD: 41                                                                                                    |
|                                   | 5G:DC_2A_n5A/SA n66/n5<br>Беспроводные сети:<br>WFFi Проток: Wr-Fi(802.11a/b/g/n/ac)<br>Bluetooth 5.2                                                                                                    |
| Датчик                            | G-сенсор<br>Гироскоп<br>Лактуронный компас<br>Датчик совещенности<br>Датчик совещенности<br>Датчик рибижения<br>Боковой датчик отпечатков пальцев<br>ИК-бластер<br>Линейный двигатель по оси X                            |
| Операционная система              | Android™ 13                                                                                                    |
| В коробке                         | 1x UMIDIGI A15 Pro 6.0 1x Защитная пиенка (с нанесением) 1x Адацитная пиенка (с нанесением) 1x Адаптер питания 1x Адаптер питания 1x Ваталичаята SIM-лотка 1x Кабель USB Туре-С 1x Кабель USB Туре-С 1x Кабель USB Туре-С |
|                                   |                                                                                                    |

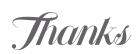

ce. Please leave us a review of feedback if you like it. We do appreciate it.

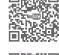

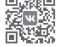

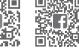

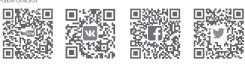

UMIDIGI

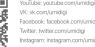

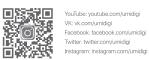

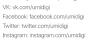

Safety Statement FCC Caution:

Any changes or modifications not expressly approved by the party responsible for compliance could void the user's authority to operate the equipment. This device complies with part 15 of the FCC Rules. Operation is subject to the following two conditions (I) This device may not cause harmful interference, and (2) this device must accept any interference received, including interference that may cause undesired

(2)this device must accept any interference received, including interference that may cause undesired operation.

Note: This equipment has been tested and found to comply with the limits for a Class B digital device, pursuant to part 15 of the FCC Rules.

These limits are designed to provide reasonable protection against harmful interference in a residential installation. This equipment generates, uses and can radiate radio frequency energy and, if not installed installation. This equipment in enstructions, may cause harmful interference produce ownthin tenstructions, may cause harmful interference to radio communications. However, there is no guarantee that interference will not occur in a particular installation. If this equipment does cause harmful interference to radio or television reception, which can be determined by turning the equipment of fland on, the user is encouraged to try to correct the interference by one or more of the following measures:

-Reorient or relocate the receiving antenna.

-Increase the separation between the equipment and receiver.

-Connect the equipment to an outlet on a circuit different from that to which the receiver is connected.

-Consult the dealer or an experienced radio/TV technician for help.

## ISEDC Warning

ISEDC Warning
Operation of 5150-5250 MHz is restricted to indoor use only.
This device complies with Innovation, Science, and Economic Development Canada license-exempt RSS standard(s).
Operation is subject to the following two conditions:
Operation is subject to the following two conditions:
Operation is subject to the following two conditions:
Operation is subject to the following two conditions:
Operation is subject to the following two conditions:
Operation is subject to the following two conditions:
Operation is subject to the following two conditions:
Operation of the following the following two conditions:
Operation of the device.
Le fonctionnement de 5150-5250 MHz est limité à une utilisation en intérieur uniquement.
Le présent appareil est conforme aux CNR d'innovation, Sciences et Développement économique
Canada applicables aux appareils radio exempts de licence. L'exploitation est autorisée aux deux conditions suivantes:

(1) l'appareil nedoit pas produire de brouillage, et (2) futilisateur de l'appareil otot accepter tout brouillage radioélectrique subi, même si le brouillage est susceptible d'en compromettre le fonctionnement.

## Specific Absorption Rate(SAR) information

Specific Absorption Rate(SAR) information SAR tests are conducted using standard operating positions accepted by the FCC/ISEDC with the phone transmitting at its highest certified power level in all tested frequency bands, although the SAR is determined at the highest certified power level, the actual SAR level of the phone while operating can be well below the maximum value. Before a new model phone is available for sale to the public, it must be tested and certified to the FCC/ISEDC that it does not exceed the exposure limit established by the FCC/ISEDC tests for each phone are performed in positions and locations as required by the FCC/ISEDC. For body-worn operation, this model phone has been tested and meets the FCC/ISEDC Re exposure guidelines when used with an accessory designated for this product or when used with an accessory that contains no metal and that positions the handset a minimum of 10mm from the body. Non-compliance with the above restrictions may result in a violation of RF exposure guidelines.

Non-compliance with the above restrictions may result in a violation of RF exposure guidelines. Informations sur le tatux d'absorption spécifique (DAS) Les tests SAR sont effectués en utilisant des positions de fonctionnement standard acceptées par la FCC/ISEDC avec la téléphone transmettant à son niveau de puissance certifié le plus élevé dans toutes les bandes de fréquences testées, bien que le SAR soit déterminé au niveau de puissance certifié le plus élevé, le niveau SAR réel du téléphone tout en fonctionnement peut être bien en dessous de la valeur maximale. Avant qu'un nouveau modèle de téléphone ne soit disponible à la vente au public, il doit te testé et certifié par la FCC/ISEDC qu'il ne dépasse pas la limite d'exposition établie par la FCC/ISEDC se des contients des positions et des emplacements tel que requis par la FCC/ISEDC. Pour un fonctionnement porté sur le corps, ce modèle de téléphone a été testé et répond aux directives d'exposition RF FCC/ISEDC cirsqu'il est utilisé avec un accessoire conçu pour ce produit ou brisqu'il est utilisé avec un accessoire qui ne contient pas de métal et qui positionne le combiné à au moin 101 une du corps. Le non-respect des restrictions ci-dessus peut entraîner une violation des directives d'exposition aux RF.

Choose: Settings > About phone > Authentication information

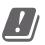

| BE | BG | CZ | DK | DE | EE | ΙE | EL |
|----|----|----|----|----|----|----|----|
| ES | FR | HR | IT | CY | LV | LT | LU |
| HU | MI | NL | AT | PL | PT | RO | SI |
| SK | FI | SE | NO | IS | LI | CH | TR |

eration of 5150-5250MHz is restricted to indoor use only.